# **COMPUTER LAB (KRH 210)**

# **LAB HOURS** (Subject to change)

- Mon Thurs: 8:00am 9:00pm
- Fri: 8:00am 9:00pm
- Sat: 8:00am 5:00pm
- Sun: Closed

### **SOFTWARE IN LAB:**

Adobe Creative Suite, NVIVO, Winsteps, Facets, SPSS, AMOS, Microsoft Office Suite

# **PRINTING**

- Student Printing is located in KRH 210 Computer Lab and in open area KRH 206
- Print from any lab computer or computer with DUNet Installed (wireless)
- Printer is CP4525
- Enter 87# when prompted
- Go to computer monitor, located next to print station and swipe with your Pioneer Card

# **EQUIPMENT**

### **What is available for checkout at Morgridge?:**

Video cameras, Tripods, Webcams, Digital audio recorders, Laptops, Various display adaptors, Document cameras, PowerPoint slide advancers, Various cables and connectors

# **EQUIPMENT CHECKOUT**

- 3 DAY CHECKOUT
- NO MORE THAN 4 CONSECUTIVE CHECKOUTS (12 DAYS TOTAL)
- Late returns incur \$20.00 fee for each day beyond the due date

#### **Checkout Policy**

To checkout equipment, please come to KRH 210. You will be asked to fill out an Equipment Checkout Form and include your name, DU ID, email address, and phone number. The equipment must be returned to the Technology Team in KRH 210.

#### **Checkout/In Times**

Equipment can typically be checked out or checked back in during normal business hours, 8:00am to 9:00pm Monday through Friday and Saturday 8:00am to 5:00pm in KRH 210. For your own convenience, however, please contact the Technology Team at extension 1-3222 before going to KRH 210 to obtain or return equipment.

#### **Equipment Inventory and Replacement**

Failure to return equipment or failure to pay for damages to equipment can result in a withholding of your diploma until the matter is settled.

# **Accessing the Wireless Networks at the University of Denver**

# **Connecting Your Laptop, Tablet or Phone to the Wireless Network**

To connect to the new network, simply select "DU WiFi" from your list of wireless networks. A browser window should automatically open (if not, open any browser such as Chrome, IE, Firefox or Safari). You will see the following page:

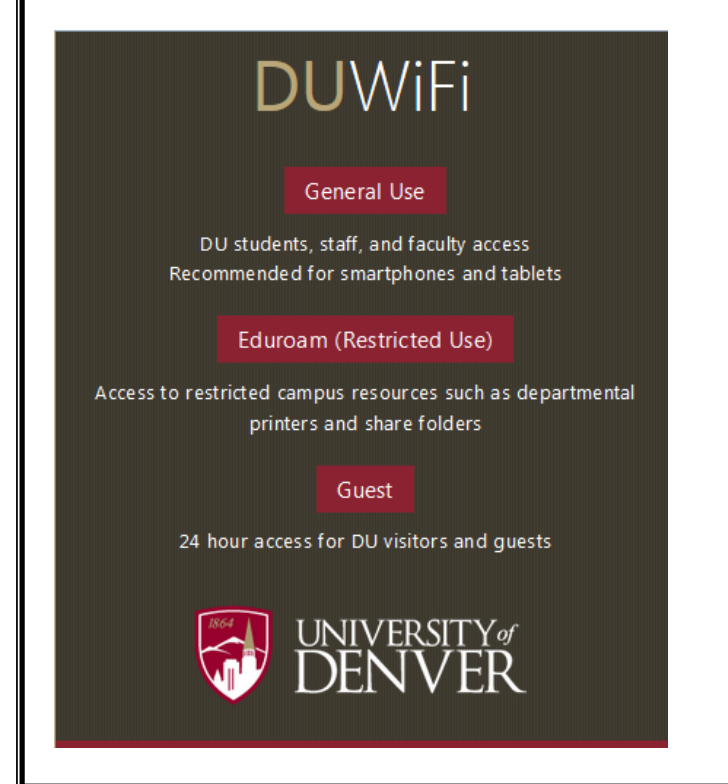

#### **General Use**

1) Select "General Use" if:

- You are a student and are not employed by DU or
- You are a faculty/staff and do not access any restricted resources on your laptop such as shared folders, departmental printers or iBanner or
- You are using a mobile device or tablet

2) You will be prompted for your username and passcode. Enter your DU email address as the username (firstname.lastname@du.edu) and your PioneerWeb passcode for the password.

That's it! You are now connected to the DU WiFi network and will not be asked to reauthenticate for a year.

# **BOOKING SPACE IN RUFFATTO HALL**

- All meeting spaces must be booked in KRH using 25 live: [https://25live.collegenet.com/du/#home\\_my25live](https://25live.collegenet.com/du/)
- Login to DU PioneerWeb with 87# and PioneerWeb Password: https://pioneerweb.du.edu
- Select Resources tab
- Click on "Event Request for Other Campus Spaces"
- Click *Sign In* in top right corner and sign in with your 87# and PioneerWeb Password
- Click on the Create an Event button

# **SUPPORT**

#### **Morgridge Technical Support**

Location: Katharine Ruffatto Hall Computer Lab 210 Contact: [MCE.Support@du.edu](mailto:MCE.Support@du.edu) 303-871-3222

#### **Digital Media Center**

Location: Anderson Academic Commons Contact: [Library-av@du.edu](mailto:Library-av@du.edu)